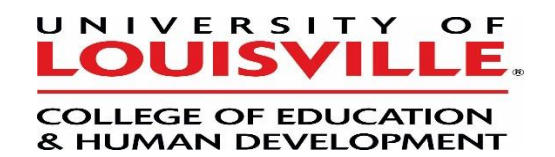

## **Application Procedures for Graduate Non-Degree**

## **Superintendent Certification program**

- **Step 1:** Obtain access to your email account on your phone or open a web browser.
- **Step 2: Go to [www.louisville.edu/graduate](http://www.louisville.edu/graduate)**
	- o Look for **Future Students**
	- o Select the yellow **"Apply Now"** button
- **Step 3:** Select **"2. Create an Account"**
- **Step 4:** Verify email by opening up email and selecting verification link.
- **Step 5:** Select **"Go to Log In"**
- **Step 6:** Look for **Application Menu** and select **"Application"**

Most of the application is self-explanatory, but please note the following specifics:

- **Pages 1-3: Personal and Residency Data** (complete as appropriate)
- **Page 4: Education Plans**
	- o Do you intend to pursue a degree at this time? (choose **NO**)
	- o Do you want to apply to an online program? (choose **NO**) Even though you will be taking courses on-line, you must select "NO" to be able to choose the correct program as below!
	- o Are you a member of the military . . . (answer as appropriate)
	- o I plan to attend (choose **PART-TIME**)
	- o If you are a Kentucky certified teacher, do you intend to pursue an endorsement? (choose **NO**)

 **Applicant Type:** (select **"New"** or **"Readmit"** as appropriate**)**

- o Classification Level (choose **Graduate Non-Degree**)
- **Page 5: Program Choice**
	- o Select **College of Education and Human Development**
	- o Select **Educational Administration Non-Degree (NON).** (The program names are in alphabetical order.)
	- o Select the appropriate **Term** and save your selection
- **Page 6: Test Information.** Skip Press **Continue**
- **Page 7: Education Background and Experience.** Please complete as requested.
- **Page 8: Recommendations.** Please enter information for two recommenders. The recommenders will automatically receive information to complete and submit electronically.
- **Page 9: Attachments.** Please upload your current resume, letter of intent to pursue the program, and signed statement regarding the [Acceptable Use of](https://louisville.edu/education/degrees/eds-ea/files/ethics-tech-form-08.pdf)  [Technology Agreement and Professional Code of Ethics for Kentucky School Personnel \[PDF\].](https://louisville.edu/education/degrees/eds-ea/files/ethics-tech-form-08.pdf)
- **Page 10:** You may submit your application once finished, or **Save and Exit** if you need to return to it.

You will need to pay the **application fee** by credit card.

You will need to request official degree transcripts from colleges/universities that you have attended (other than UofL)**.** 

## **Transcripts should be sent to:**

University of Louisville School of Interdisciplinary and Graduate Studies 2211 South Brook Street Houchens Building, Room 105 Louisville, KY 40292

or

[gradadm@louisville.edu](mailto:gradadm@louisville.edu) if requesting official electronic transcripts through the **Clearninghouse**